# 근무상황부 입력 매뉴얼

대학원교학팀(통합)

## 1. 샘물 통합 로그인

- 웹주소: <u>https://portal.smu.ac.kr</u>
- 샘물 통합 로그인

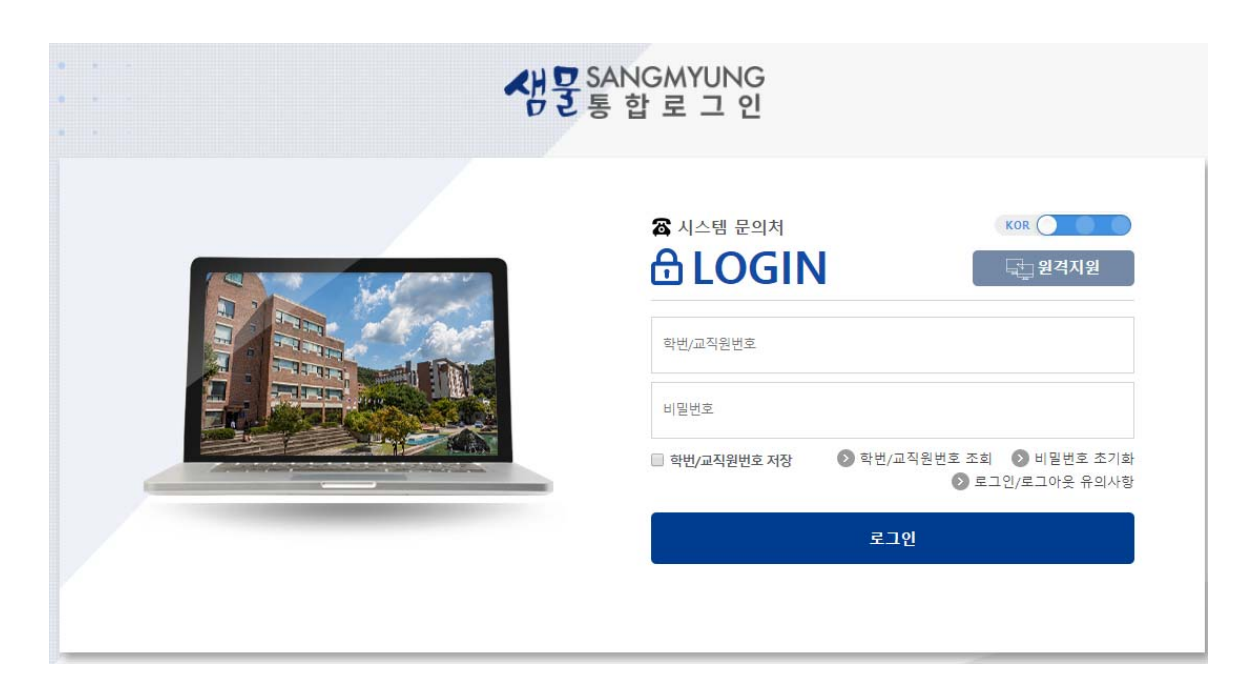

#### 2. 통합정보 이동 - 상단 왼쪽 통합정보 클릭

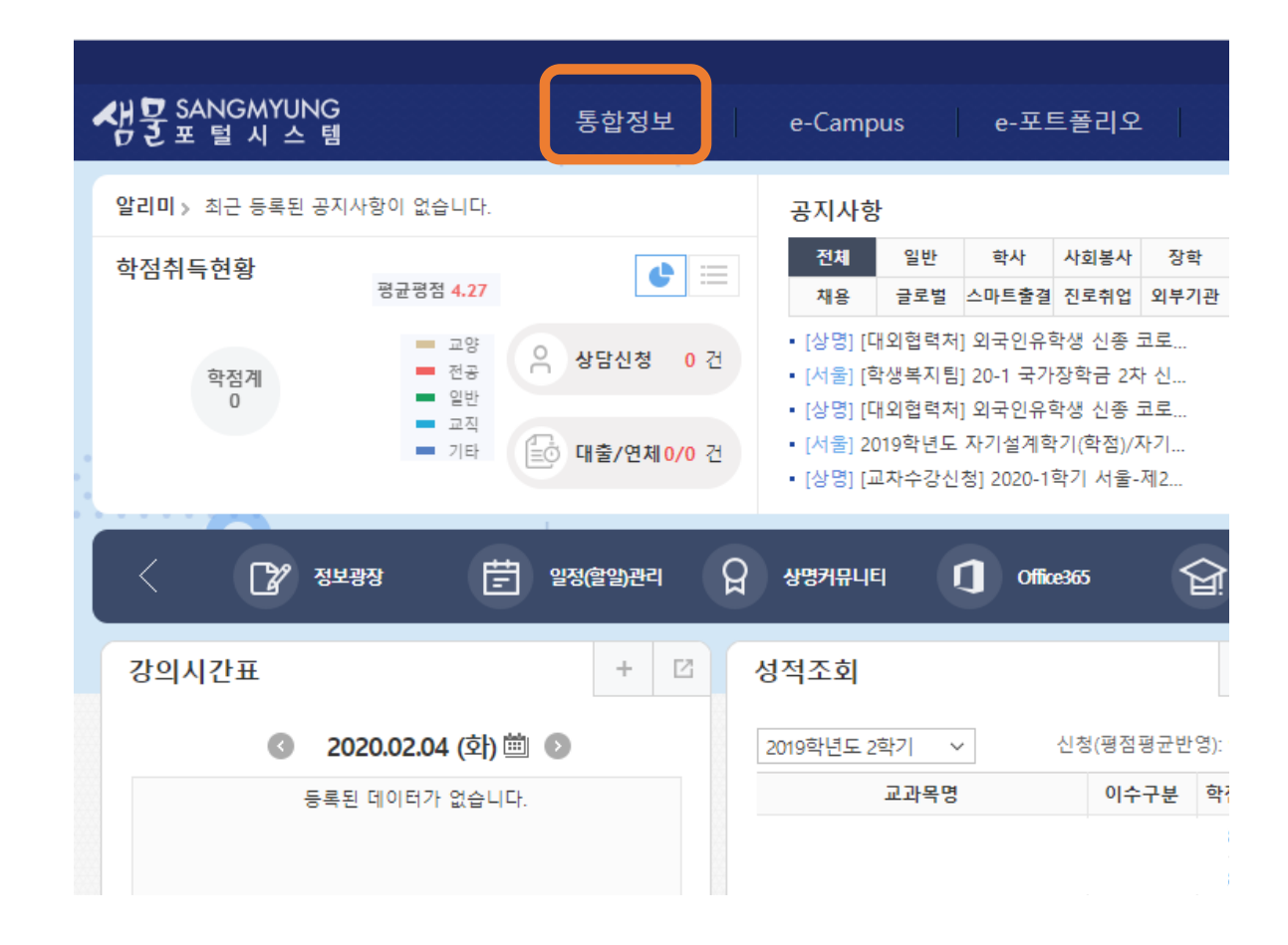

### 3. 근무상황기록표 작성 메뉴

- ①학생기본 클릭
- ②장학정보 클릭
- ③근무상황부입력 클릭

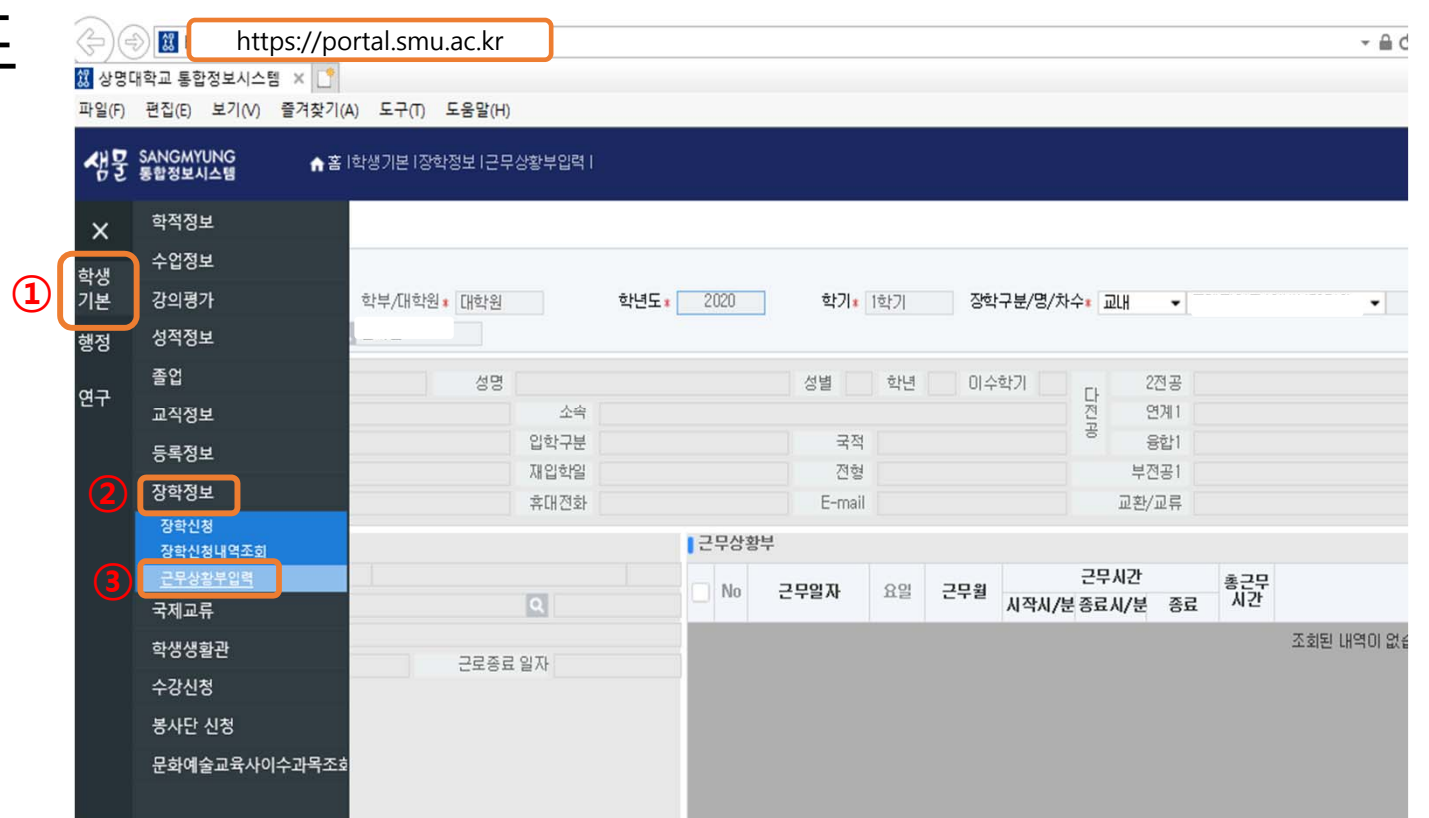

# 4. 장학구분 선택

- ①에서 교내 / 해당 장학금 선택 (두레장학금 or 교육조교장학금)
- ②조회 클릭

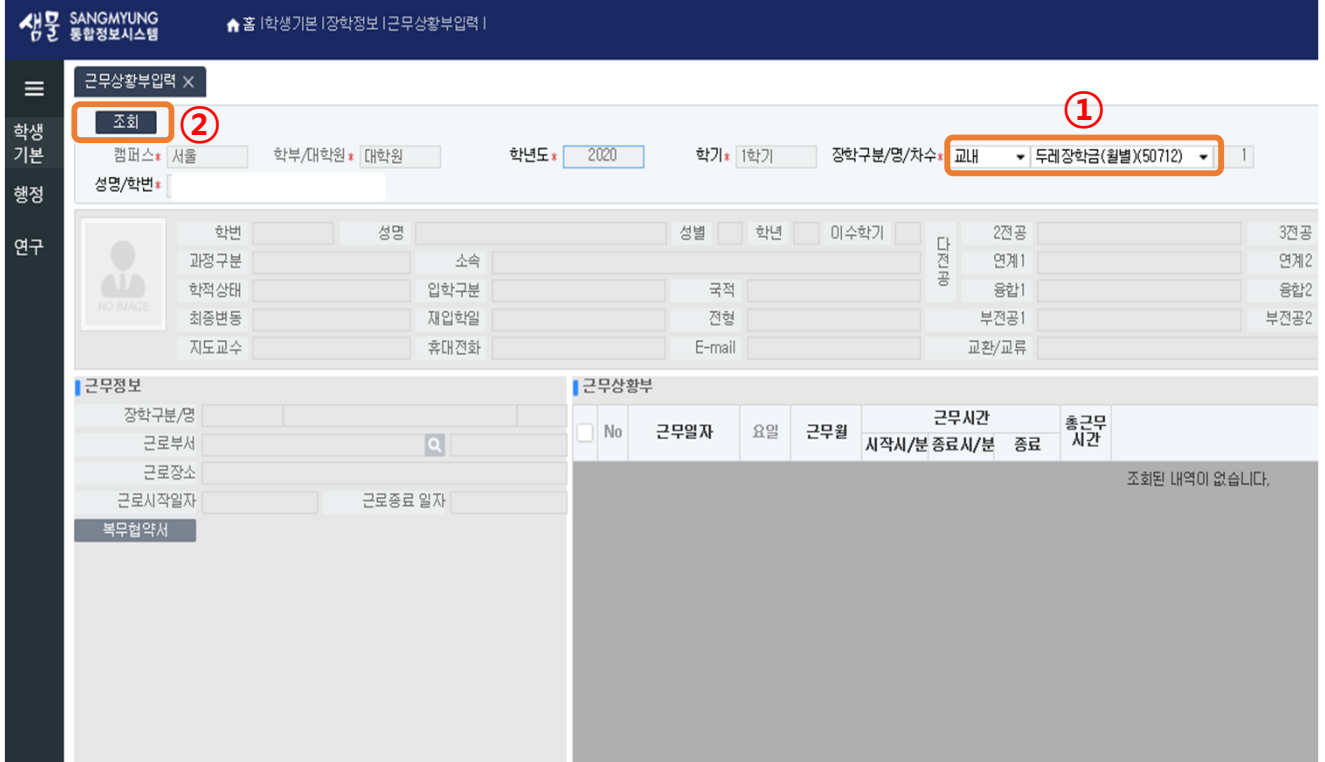

# 5. 근무시간 입력

- ①신규 클릭
- ②근무일자, 근무시간 시작시/분, 종료시/분 입력
- ③저장 클릭

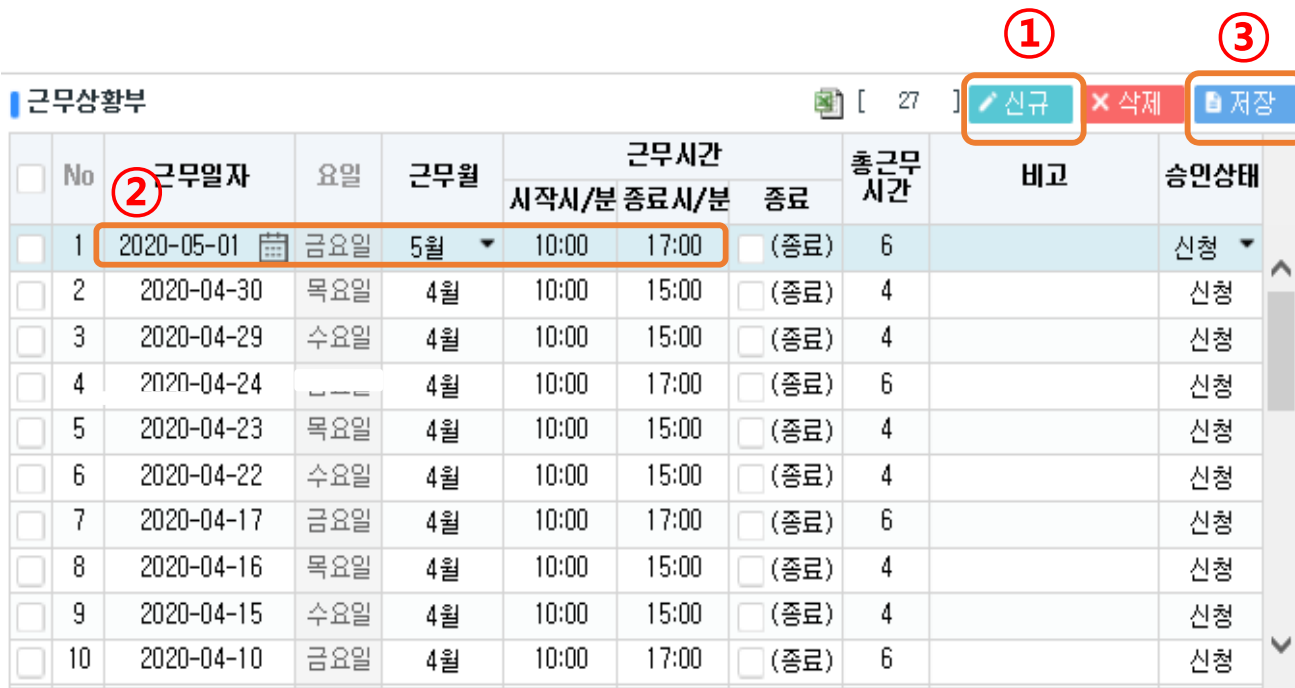

**③**

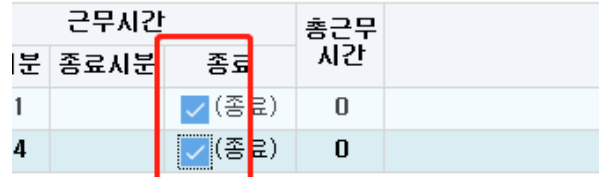

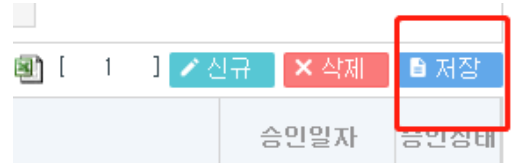